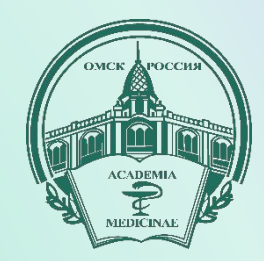

# Образовательный портал ОмГМА

## ВЫПОЛНИЛ: ИВАНОВ СЕРГЕЙ ЮРЬЕВИЧ

ИНЖЕНЕР-СИСТЕМОТЕХНИК ОМГМА

ОМСКАЯ ГОСУДАРСТВЕННАЯ МЕДИЦИНСКАЯ АКАДЕМИЯ

# вводим в строку браузера адрес

 $\nabla C$  Q  $T_{\text{cuv}}$ 

Образовательный портал ОмГМУ Русский (ru) ▼

e sdo.omsk-osma.ru

Вы не вошли в систему (Вход)

## Омский государственный медицинский университет

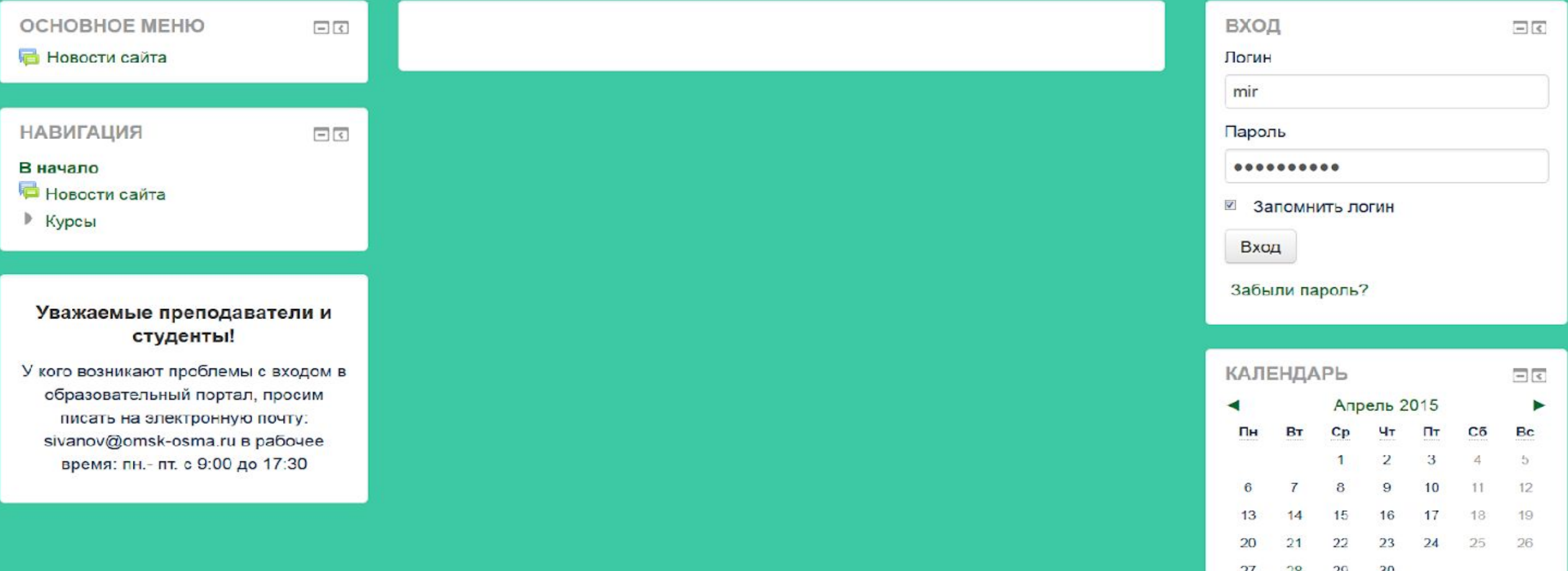

ВХОД

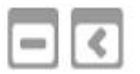

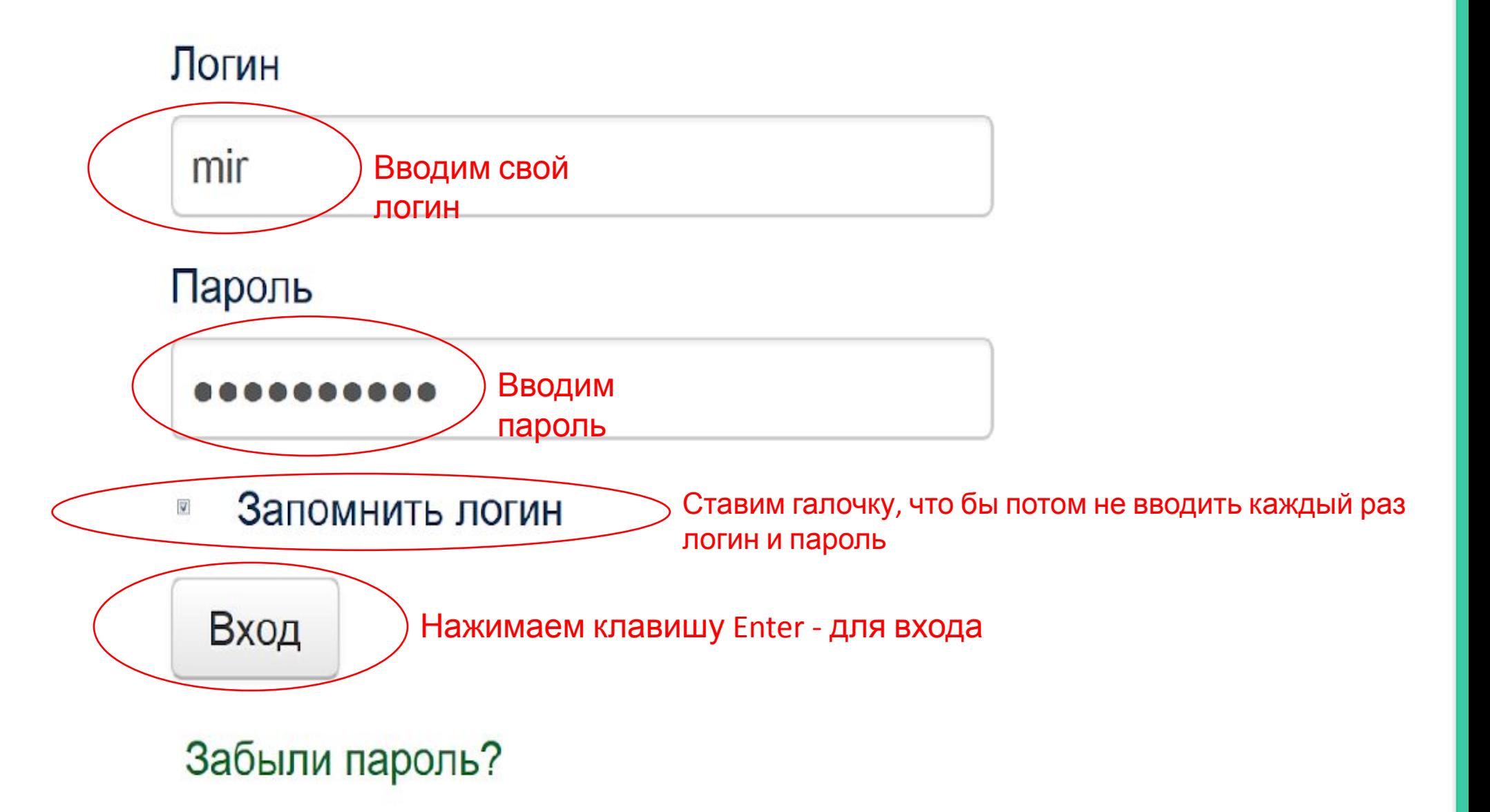

#### Омский государственный медицинский университет

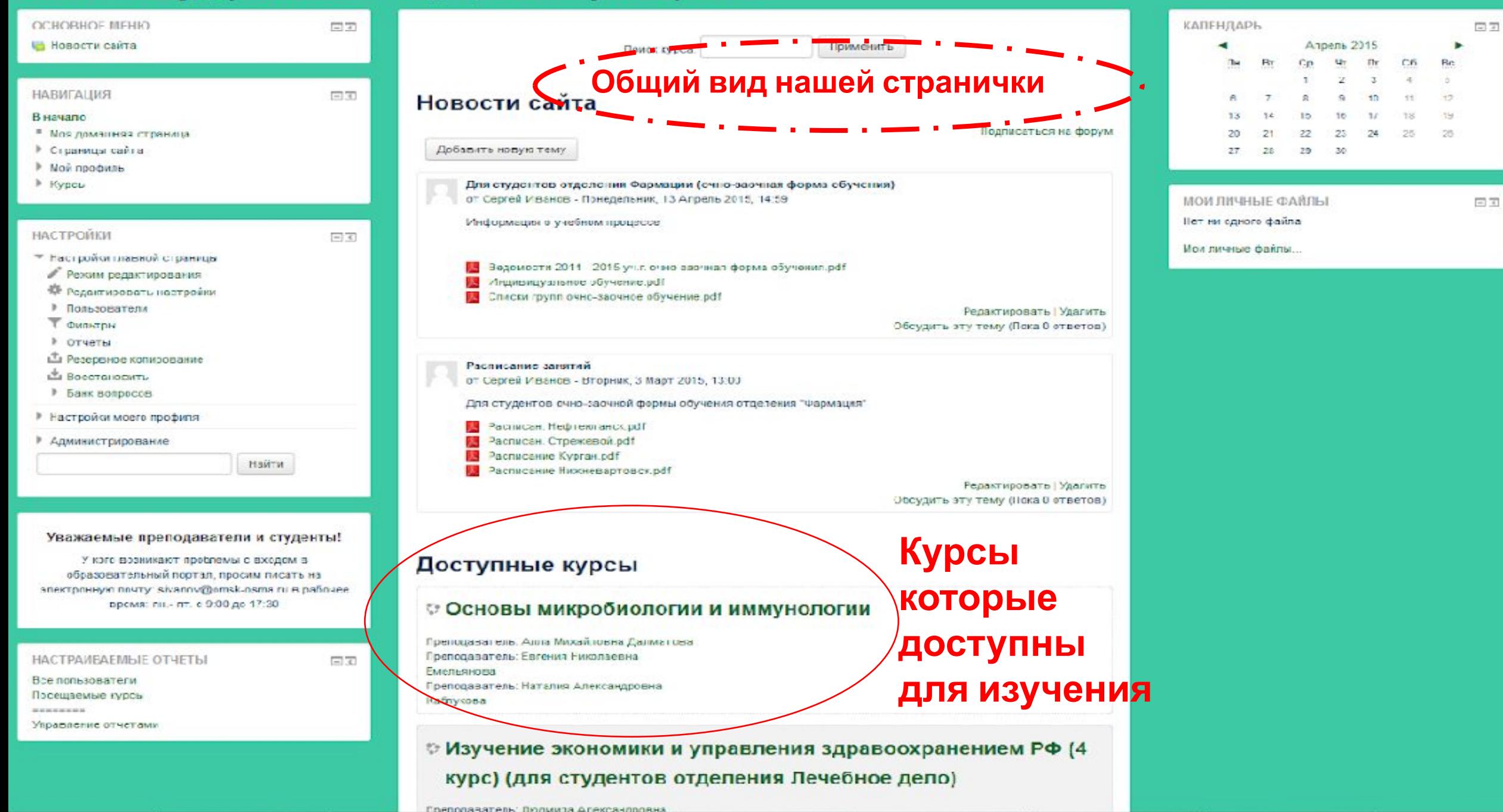

#### Включаем «Режим редактирования»

Режим редактирования

#### **КИДАЛИЯАН**  $\Box$

#### В начало

- Моя домашняя страница
- Страницы сайта
- Мой профиль

Теку<u>щий ку</u>рс Практические пособия по работе в СДО Moodle (для п.

Участники

- Значки
- Общее
- Управление

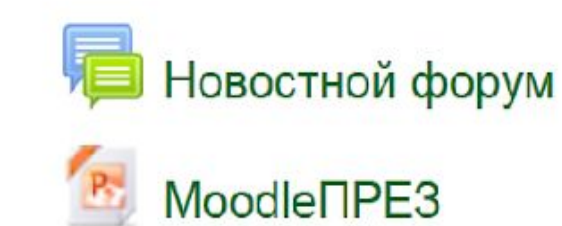

## Управление курсом

## Открываем курс

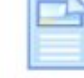

Отслеживание

выполнения элементов курса

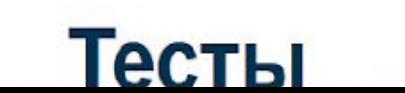

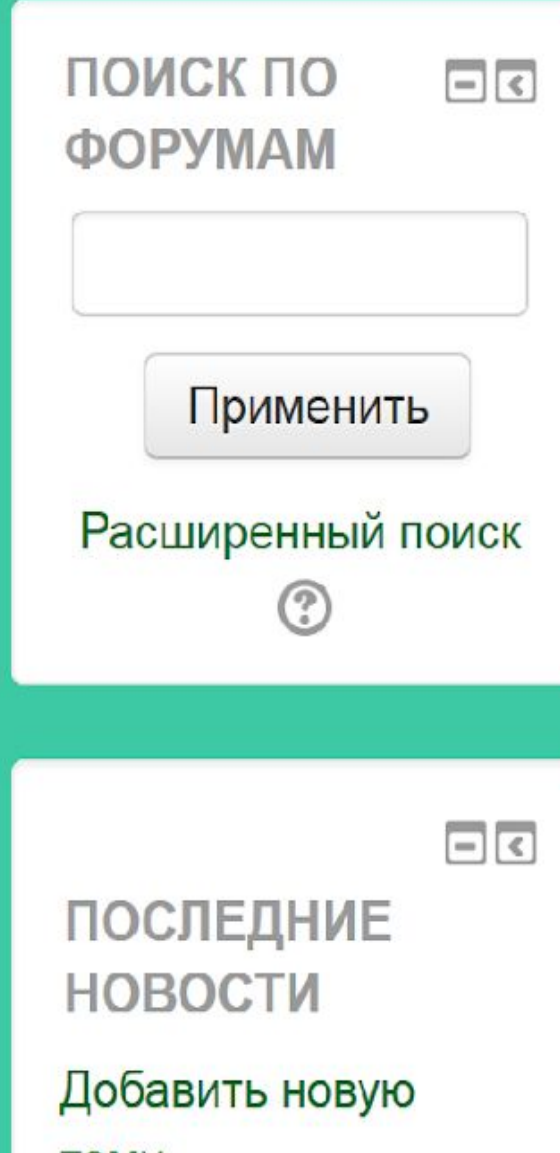

TeMy...

 $(\Gamma_{\alpha K2} + \rho_{\alpha K2} + \rho_{\alpha K1} + \rho_{\alpha K1})$ 

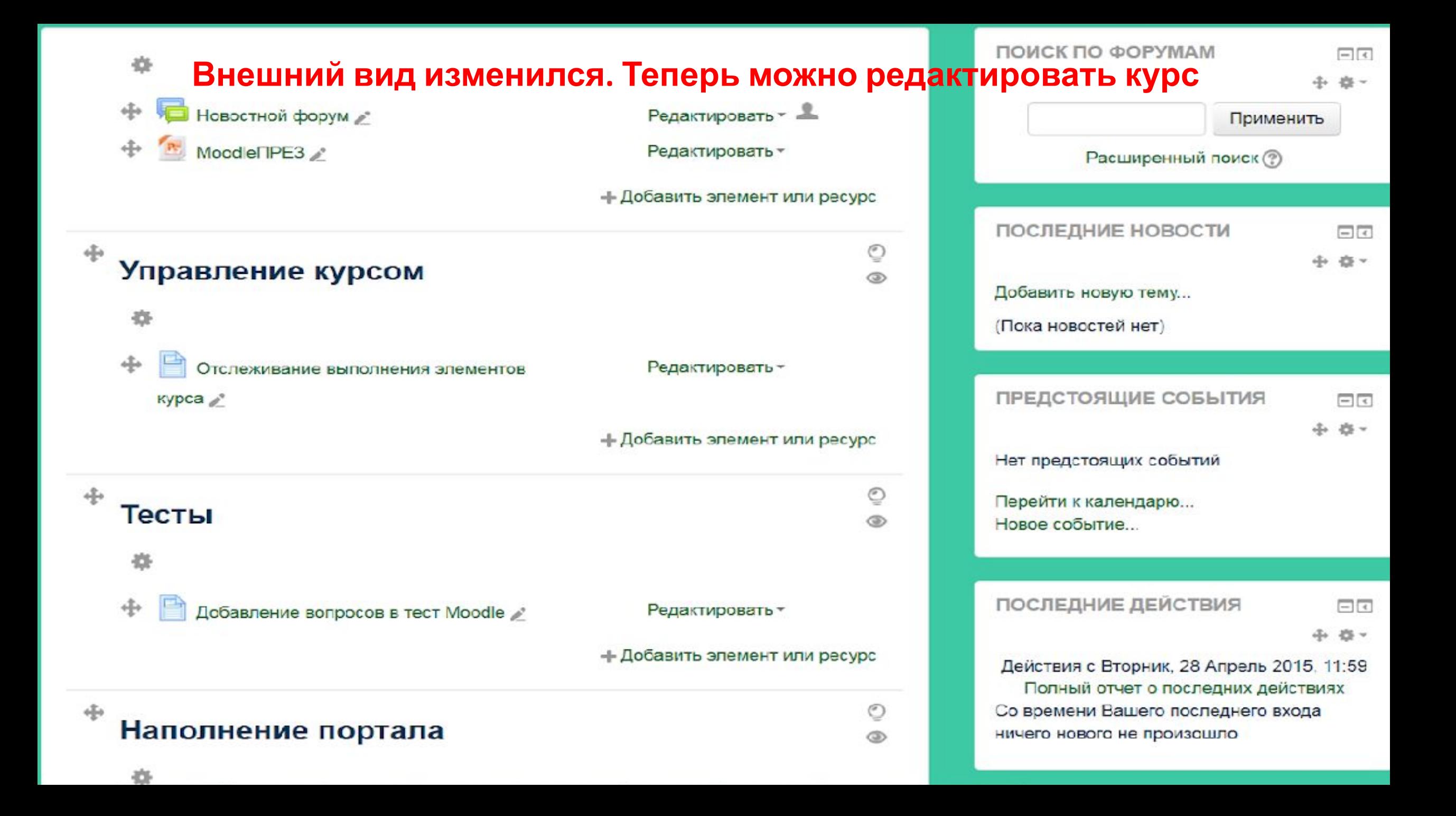

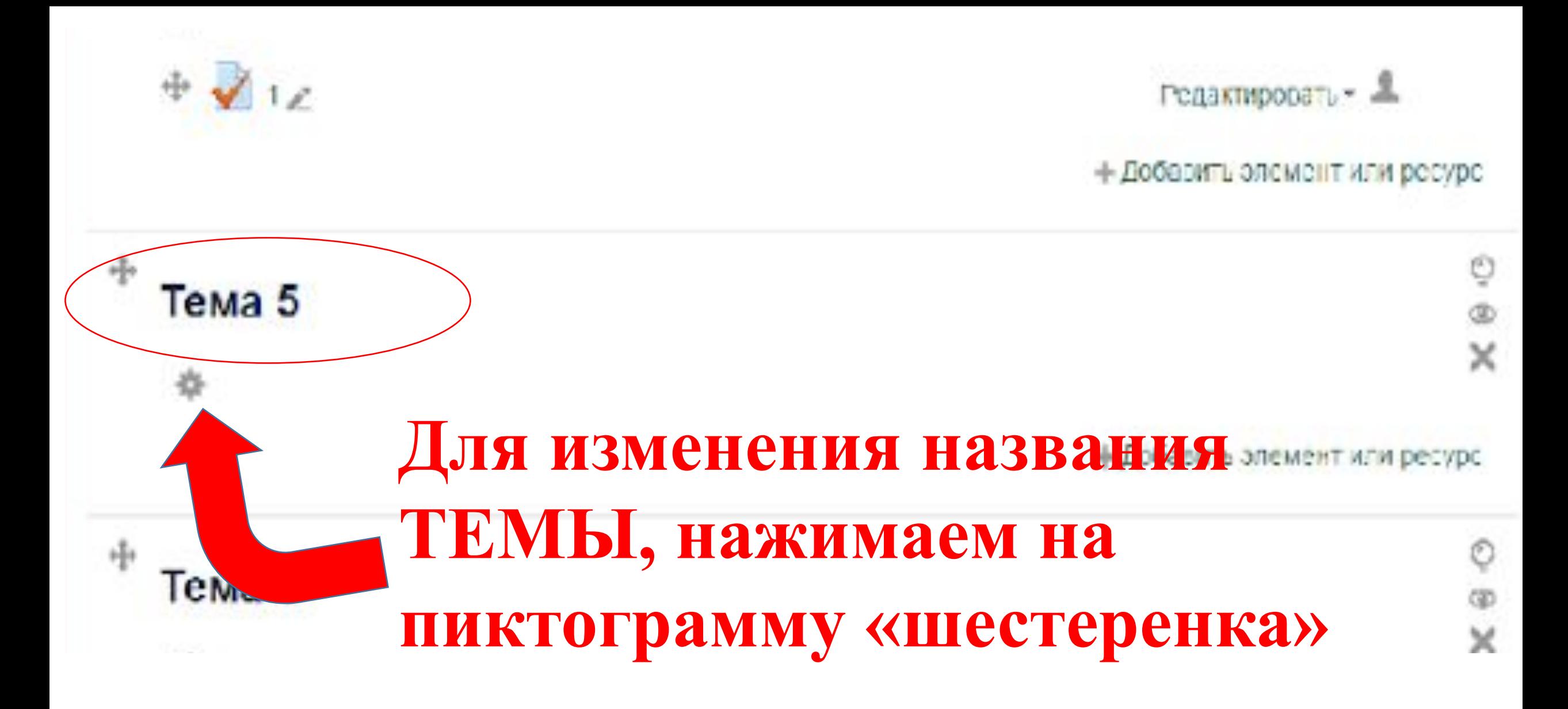

# Описание для « Тема 4»

# **Убираем «галочку», что бы**  Основные

## **написать название темы**

Название раздела

■ )Использовать название раздела по умолчанию

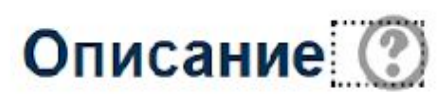

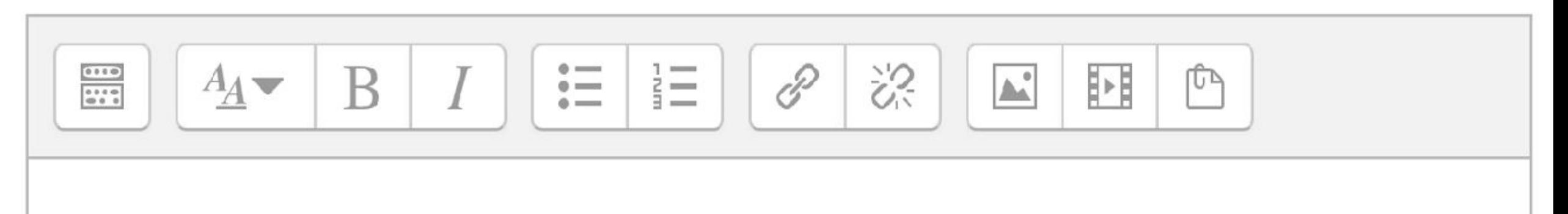

# Описание для « Тема 4»

![](_page_8_Figure_1.jpeg)

### Описание для « Тема 4»

#### • Основные

![](_page_9_Picture_2.jpeg)

![](_page_9_Picture_3.jpeg)

![](_page_10_Picture_0.jpeg)

Heigra Nº1

**Перемещение любого файла, происходит простым методом перетаскивания с папки или рабочего стола нашего компьютера в курс.**

![](_page_10_Figure_2.jpeg)

#### Практические пособия по работе в СДО Moodle (для пр

![](_page_10_Figure_4.jpeg)

![](_page_10_Figure_5.jpeg)

# Задание

- 1. Совместно с сотрудником ОАиИТ создать (согласовать) названия курсов в образовательном портале;
- 1. Внутри курса создать необходимое количество тем и переименовать их в соответствии с КТП;
- 1. Начать наполнение тем учебными и методическими материалами.